# **PELATIHAN** *MAPPING RESEARCH WITH VOS VIEWER DEPENDING ON PUBLISH OR PERIS*

## **Mohammad Rofik<sup>1</sup> , Anik Anekawati<sup>2</sup> , Isyanto<sup>3</sup>**

1,3) Program Studi Manajemen, Fakultas Ekonomi dan Bisnis, Universitas Wiraraja 2) Program Studi IPA, Fakultas Keguruan dan Ilmu Pendidikan, Universitas Wiraraja e-mail: rofik@wiraraja.ac.id

## **Abstrak**

Penelitian merupakan tugas akhir seorang mahasiswa sebelum lulus menjadi sarjana. Fenomena yang terjadi saat ini seringkali dalam penulisan penelitian oleh mahasiswa dijumpai beberapa kemiripan dalam segi variabel penelitian bahkan judul penelitian. Sehingga hal tersebut menjadikan penelitian mahasiswa terkesan monoton dan tidak memiliki warna baru. Hal itu terjadi karena dalam pengambilan keputusan memilih judul penelitian menggunakan referensi penelitian – penelitian terdahulu tanpa memperhatikan apakah judul penelitian tersebut sudah banyak digunakan atau tidak. Penting bagi mahasiswa untuk melakukan pemetaan penelitian berdasarkan artikel-artikel yang telah dipublikasi, sehingga mahasiswa dapat mengambil keputusan variabel yang mana yang memiliki peluang untuk dijadikan sebagai topik penelitian. Pemilihan tersebut tentunya bertujuan untuk mendapatkan kebaruan dalam topik penelitian yang sejenis. Untuk mempermudah pemetaan artikel-artikel pada jurnal penelitian tersebut mahasiswa bisa menggunakan aplikasi **Publish or Peris dan VOS Viewer**.

**Kata kunci**: Publish or Perish, Vost Viewer

## **Abstract**

Research is the final task of a student before graduating to become a graduate. The phenomenon that occurs today is often found in research writing by students in terms of research variables and even research titles. So that it makes student research seem identical and does not have a new color. This happens because in making the decision to choose the title of the study using references to previous studies without regard to whether the title of the study has been widely used or not. It is important for students to do research mapping based on published articles, so that students can make decisions about which variables have the opportunity to be used as research topics. The selection is aimed at obtaining novelty in similar research topics. To make it easier to map articles in research journals, students can use the Publish or Peris and the VOS Viewer applications. **Keywords**: Publish or Perish, Vost Viewer

## **PENDAHULUAN**

Indonesia merupakan negara yang memiliki sistem pendidikan yang terkoordinasi mulai dari tingkat bawah hingga tingkat atas, hal itu dikenal dengan sistem pendidikan yang sepenuhnya diatur oleh Kementerian Pendidikan dan Kebudayaan Negara Indonesia. Pada tataran pendidikan tingkat atas, seringkali dikenali dengan sebutan nama universitas. Universitas merupakan tempat pendidikan tingkat atas yang dapat ditempuh setelah tamat sekolah menengah atas. Indonesia memiliki Universitas yang berjumlah 3115 yang dibagi berdasarkan wilayah Jawa, Sumatera, Bali, Nusa Tenggara, Kalimantan, Sulawesi, Maluku dan Papua (BPS dalam situs databoks : 25 Februari 2022).

Universitas memiliki tugas pokok yang disebut sebagai Tri Dharma Perguruan Tinggi yang meliputi Pendidikan, Penelitian dan Pengabdian Kepada Masyarakat. Tugas pokok tersebut dilakukan oleh dosen dan mahasiswa. Dosen dan mahasiswa bekerja sama untuk menjalankan tiga tugas pokok tersebut sehingga dapat memberikan sumbangsih pemikiran bagi masyarakat. Salah satu tugas pokok yang bisa memberikan sumbangsih pemikiran kepada masyarakat yaitu melalui penelitian. Penelitian akan menghasilkan sebuah jawaban dari sebuah fenomena yang mungkin bisa dijadikan acuan untuk menjawab sebuah permasalahan.

Menurut Purba (2021) menyatakan bahwa penelitian merupakan kunci dari keberhasilan pengembangan ilmu pengetahuan. Sehingga menjadi penting kegiatan penelitian dilakukan baik ditingkat dosen dan juga mahasiswa. Sesuai standar yang dibebankan kepada dosen berdasarkan peraturan yang tertuang dalam Beban Kinerja Dosen (BKD), setiap dosen harus melakukan penelitian dalam satu tahun dua kali, berbeda dengan mahasiswa dalam melaksanakan kegiatan penelitian baru dilakukan jika sudah menginjak semester akhir. Secara kualitas penelitian mahasiswa dan dosen tentu berbeda, perbedaan tersebut tentu saja sangat wajar mengingat dosen adalah pengajar dari seorang mahasiswa.

Fenomena yang terjadi dewasa ini pada penelitian di tingkat mahasiswa sering kali ditemukan judul yang mirip dengan penelitian sebelumnya, hal ini terjadi karena setiap mahasiswa dalam penentuan judul penelitian berpatokan pada judul penelitian sebelumnya tanpa memperhatikan apakah judul tersebut sudah banyak digunakan dalam penelitian sebelumnya. Hal semacam itu menjadikan penelitian mahasiswa terkesan monoton dan stagnan tanpa perkembangan, sehingga menjadi perlu untuk memetakan penelitian yang agar penelitian mahasiswa menemukan warna yang baru dan tidak cenderung sama dengan penelitian – penelitian sebelumnya, selain itu dengan memetakan penelitian mahasiswa akan mengetahui variabel – variabel yang mempunyai peluang untuk digunakan sebagai variabel penelitian. Sotfware Publish or Peris memiliki kemampuan untuk menelusuri jurnal dalam jumlah banyak. Tak banyak di kalangan mahasiswa bahkan dosen yang tidak mengetahui alat analisis ini, sedangkan VOS Viewer mampu membuat sebuah pemetaan dari jurnal yang dihasilkan melalui Publish or Perish. Pemetaan tersebut berguna bagi para peneliti untuk memilih topik yang tepat untuk bahan penelitian.

Mitra kegiatan Pengabdian kepada Masyarakat (PkM) adalah Fakultas Ekonomi Universitas Madura Pamekasan. Sasaran kegiatan PkM adalah mahasiswa minimal semester 6 Fakultas Ekonomi Universitas Madura. Fenomena yang terjadi dewasa ini pada penelitian ditingkat mahasiswa sering kali ditemukan judul yang mirip dengan penelitian sebelumnya, hal ini terjadi karena setiap mahasiswa dalam penentuan judul penelitian berpatokan pada judul penelitian sebelumnya tanpa memperhatikan apakah judul tersebut sudah banyak digunakan dalam penelitian sebelumnya. Hal semacam itu menjadikan penelitian mahasiswa terkesan monoton dan stagnan tanpa perkembangan, sehingga menjadi perlu untuk memetakan penelitian yang agar penelitian mahasiswa menemukan warna yang baru dan tidak cenderung sama dengan penelitian – penelitian sebelumnya, selain itu dengan memetakan penelitian mahasiswa akan mengetahui variabel – variabel yang mempunyai peluang untuk digunakan sebagai variabel penelitian. Pada umumnya mahasiswa Fakultas Ekonomi Universitas Madura tidak belum mengetahui informasi mengenai alat yang bisa memetakan topik penelitian. Selama ini mereka menentukan topik berdasarkan referensi jurnal yang jumlahnya terbatas. Permasalahan mitra secara umum dijabarkan sebagaimana Tabel 1.

| <b>Bidang</b> | Permasalahan                                                              | Keterangan                                                                  | <b>Perioritas</b> |
|---------------|---------------------------------------------------------------------------|-----------------------------------------------------------------------------|-------------------|
| Permasalahan  |                                                                           |                                                                             | diselesaikan      |
|               | 1. Cara<br>Mencari<br>Jurnal<br>menggunakan<br>Search Engine              | Menguasai                                                                   | Tidak             |
|               | 2. Pemetaan<br>penelitian                                                 | topik Teori kurang mengusai<br><b>Praktik tidak mengusai</b><br>sama sekali | Iya               |
| Pengetahuan   |                                                                           |                                                                             |                   |
|               | 1. Keterampilan<br>mencari<br>jurnal<br>dengan Publish Or<br>Peris        | Tidak menguasai                                                             | Iya               |
|               | 2. Keterampilan<br>menghubungkan<br>jurnal Publish or<br>Peris dengan VOS | Tidak menguasai                                                             | Iya               |

**Tabel 1. Bidang dan Prioritas Permasalahan Mitra**

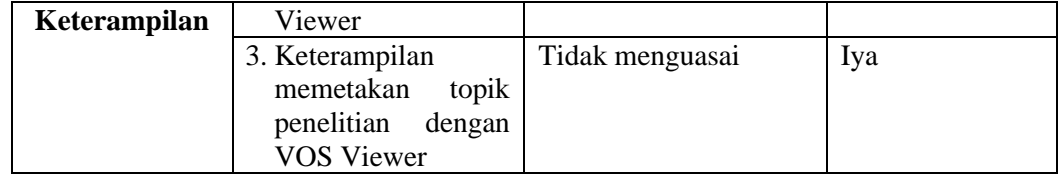

Berdasarkan analisis situasi dan permasalahan mahasiswa Fakultas Ekonomi Universitas Madura Pamekasan dibutuhkan kegiatan pendampingan untuk pengoperasian serta cara membaca hasil pemetaan penelitian berdasarkan Publish or Peris dan VOS Viewer. Tujuan kegiatan ini untuk menambah pemahaman pengoperasian dan membaca data yang diolah menggunakan alat Publish or Peris dan VOS Viewer

## **METODE**

Berdasarkan permasalahan mitra dan solusi yang ditawarkan, maka uraian pada **Tabel 2** akan dipaparkan metode kegiatan dalam rangka menyelesaikan permasalahan mitra. **Tabel 2. Permasalahan, Solusi, dan Metode**

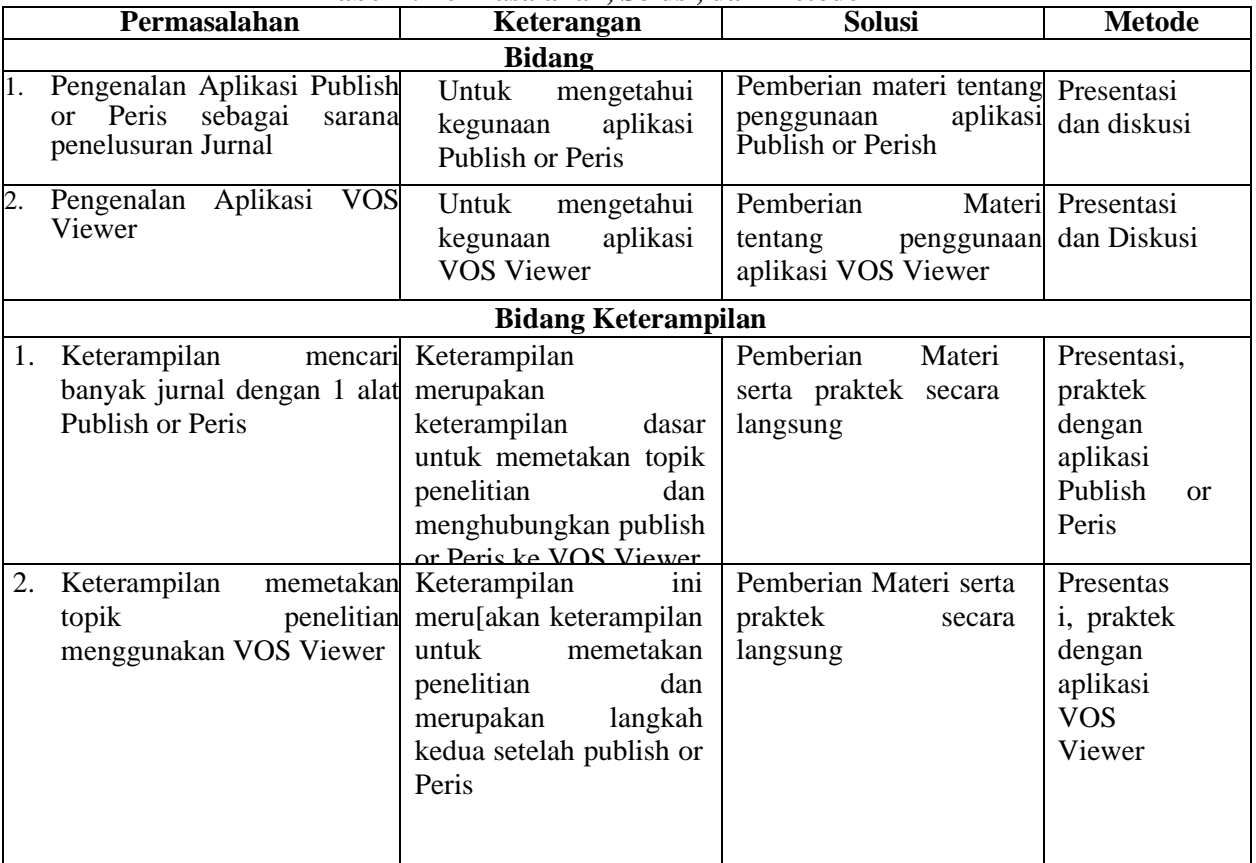

Pelaksanaan kegiatan PkM dikemas dalam bentuk pelatihan dengan target peserta sebanyak 30 Mahasiswa Fakultas Ekonomi Universitas Madura Pamekasan yang dilaksanakan secara luring dengan melaksanakan protokol kesehatan. Kegiatan ini dilaksanakan dengan tahapan pelaksanaan sebagai berikut:

- 1. Pemberian Materi 1 : Pengenalan Aplikasi Publish Or Peris meliputi :
	- a) Pengenalan tools pada aplikasi Publish or Peris.
	- b) Mencari Jurnal dengan Publish Or Peris
	- c) Menghubungkan Publish or Peris dengan VOS Viewer sebagai langkah selanjutnya pemetaan penelitian.
- 2. Pemberian materi II : Pengenalan aplikasi VOS Viewer meliputi :
	- a) Pengenalan tools pada aplikasi VOS Viewer.
- b) Memasukkan data jurnal dari Publish or Peris ke VOS Viewer.
- c) Mengolah data
- d) Menyimpulkan data

Pemberian postes untuk mengukur kemampuan peserta pelatihan dalam menyerap materi yang disampaikan.

## **Metode Pelaksanaan**

Pelaksanaan pelatiahan Publish or Perish dan Vost Viewer meliputi beberapa rangkaian sebagai berikut :

- 1. Mahasiswa diberikan aplikasi Publish or Perish dan Vost Viewer yang di upload melalui google drive pemateri, kemudian mahasiswa diajarkan cara menginstall aplikasi Publish or Perish dan Vost Viewer baik secara teks yang dituangkan dalam komunikasi via grup WA. Tidak hanya itu pemateri juga memberikan pembimbingan install aplikasi saat sebelum pelatihan dilakukan.
- 2. Setelah dilakukan instalasi mahasiswa diperkenalkan dengan Publish or Perish dan Vost Viewer. Salah satu materinya adalah bagaimana menjalankan, bagaimana cara mencari jurnal menggunakan Publish or Perish dan menghubungkan ke Vost Viewer
- 3. Setelah proses perkenalan selesai mahasiswa diajarkan bagaimana menjalankan aplikasi Publish Or Perish
- 4. Mahasiswa diajarkan bagaimana mencari Jurnal berdasarkan kata kunci pada aplikasi Publish or Perish.
- 5. Mahasiswa diajarkan bagaimana menghubungkan aplikasi Publish or Perish dengan Vost Viewer.
- 6. Mahasiswa diajarkan menggunakan aplikasi Vost Viewer berdasarkan jurnal yang diperoleh dari Publish Or Peris.
- 7. Mahasiswa diajarkan bagaimana membaca output Vist Viewer dan menentukan topik penelitian.

Untuk mencapai tujuan dari pelatihan ini maka menggunakan metode sebagai berikut :

- 1. Pemateri mempermudah komunikasi dengan peserta pelatihan
- 2. Pemateri membuatkan modul pelatihan yang di dalamnya berisi tentang tahap dan proses mencari jurnal di Publish Or Peris dan menghubungkan ke aplikasi Vost Viewer.
- 3. Pemateri memberikan contoh yang bisa dipraktekkan langsung oleh peserta dengan proses tanya jawab jika ada hal yang kurang dipahami dengan modul yang sudah menjadi pegangan.
- 4. Pemateri memberikan tugas secara individual untuk dikerjakan sebagai prasyarat untuk pengambilan Sertifkat sebagai tanda bahwa peserta sudah selesai mengikuti pelatihan Publish Or Perish dan Vost Viewer. Bagi mahasiswa yang tidak mengumpulkan maka tidak diberikan sertifikat.

## **HASIL DAN PEMBAHASAN**

Masalah yang dihadapi pada penelitian mahasiswa adalah judul penelitian yang cenderung sama dengan penelitian sebelumnya sehingga penelitian terkesan tidak memiliki warna baru karena mengikuti penelitian yang lama. Sedangkan jika mengacu pada hakekat sebuah penelitian bagaimana hasil dari penelitian tersebut bisa mengembangkan ilmu pengetahuan dengan penemuan – penemuan baru.

Berdasarkan persoalan tersebut mahasiswa harus melakukan pemetaan terlebih dahulu tentang topik yang akan diangkat sebagai bahan penelitian. Pemetaan bisa dilakukan dengan mengumpulkan beberapa jurnal berdasarkan topik yang ingin diangkat sebagai penelitian kemudian dijadikan satu, pengumpulan jurnal dilakukan untuk mengetahui variabel – variabel yang digunakan dalam penelitian, tahun terbit dan penerbit, beberapa aturan yang diberlakukan oleh beberapa Universitas saat ini dalam penentuan referensi jurnal mengharuskan menggunakan referensi jurnal yang minimal memiliki usia lima tahun saat jurnal tersebut diterbitkan, sehingga menjadi penting dalam hal ini memetakan jurnal berdasarkan tahun.

Terdapat beberapa website yang bisa memudahkan mahasiswa untuk mendapatkan jurnal sebagai bahan referensi penelitian, bahkan mereka bisa mendapatkan dengan tanpa mengeluarkan biaya, namun untuk memetakan jurnal tidak mungkin bisa dilakukan hanya beberapa jurnal saja karena jurnal yang sedikit akan menghasilkan pemetaan yang juga tidak maksimal dikarenakan jumlah kemiripan kata dan variabel sangat terbatas sehingga membutuhkan jurnal yang cukup banyak untuk melakukan pemetaan tersebut, setidaknya tak kurang minimal 100 jurnal untuk dijadikan referensi pemetaan. Untuk mengumpulkan 100 jurnal mahasiswa tidak mungkin mengunduh jurnal tersebut satu demi satu maka akan memakan waktu yang sangat lama, sehingga untuk mempermudah hal tersebut mahasiswa membutuhkan alat **Publish or Peris** untuk memudahkan mahasiswa mendapatkan banyak jurnal. Gambaran Publish or Peris seperti gambar dibawah ini :

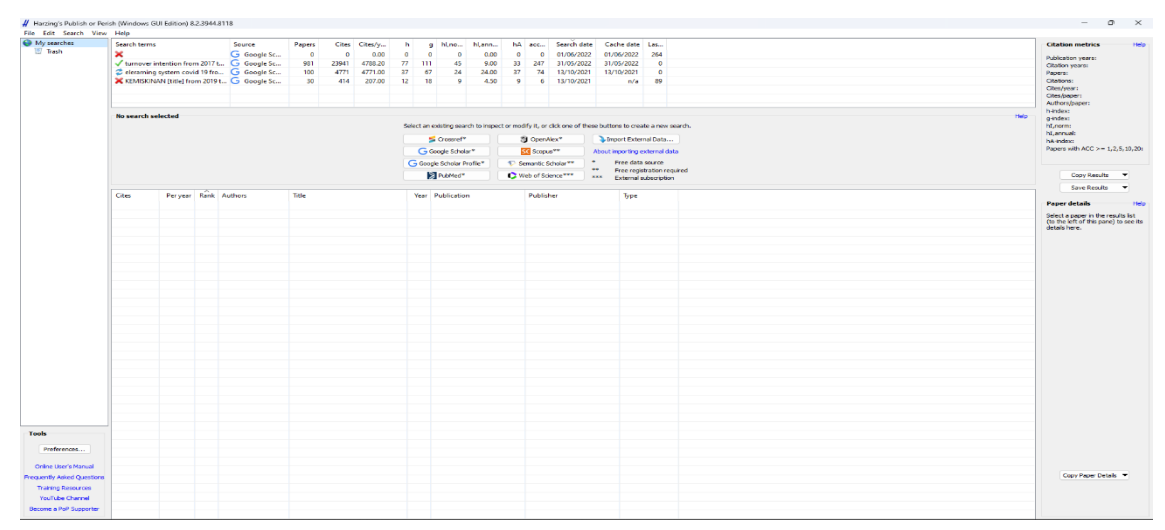

Sumber : Aplikasi Publish or Peris 8 (2022)

**Gambar 1 Aplikasi Publish or Peris**

**Gambar 1** merupakan tampilan awal Publish or Peris, pada tampilan awal publish or peris terdapat beberapa sumber yang bisa dijadikan referensi untuk mendapatkan jurnal diantaranya adalah google scholar yang biasa digunakan oleh para peneliti karena untuk mendapatkan jurnal pada google scholar bisa didapatkan secara gratis, pada tampilan sumber diatas juga menampilkan referensi yang berbayar yaitu sumber yang bertanda bintang 2 dan tiga. Jika ingin menggunakan yang tidak berbayar cukup klik yang goggle scholar maka akan muncul jendela google scholar search yang berisi kolom – kolom yang bisa dituliskan topik apa yang ingin dicari dan bisa ditentukan juga berdasarkan tahun terbitnya seperti gambar di bawah ini:

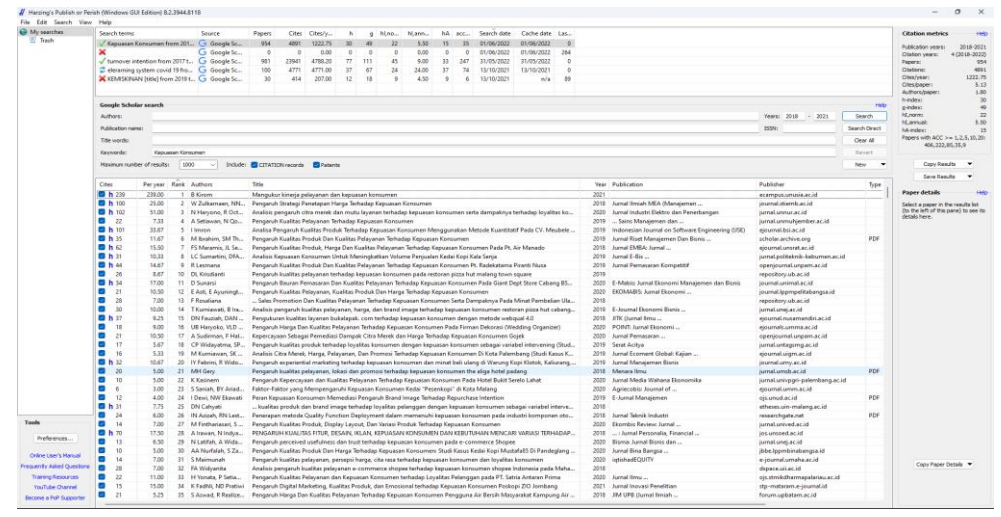

Sumber : Aplikasi Publish Or Perish 8 (2022)

#### **Gambar 2**

#### **Jendela Publish Or Peris Setelah Pencarian Jurnal**

**Gambar 2** merupakan hasil dari pencarian dari sumber google scholar dengan kata kunci kepuasan konsumen, dengan hasil 1000 jurnal dan tahun terbit 2018-2021. Publish or peris memudahkan mahasiswa untuk mendapatkan jurnal yang sangat banyak dengan waktu yang relatif singkat tanpa harus mengunduh satu demi satu dan memakan waktu yang cukup lama.

Selanjutnya mahasiswa dapat memetakan jurnal tersebut berdasarkan kata yang muncul dalam jurnal dan tahun terbit dengan menggunakan alat **VOS VIEWER.** VOS Viewer merupakan software yang dapat digunakan untuk membangun dan memvisualisasikan jaringan bibliometric seperti jurnal, judul, pengarang, penulis, publikasi dan lain sebagainya. VOS viewer dapat memberikan gambaran topik yang bisa menjadi peluang untuk diteliti seperti yang terlihat pada gambar di bawah ini:

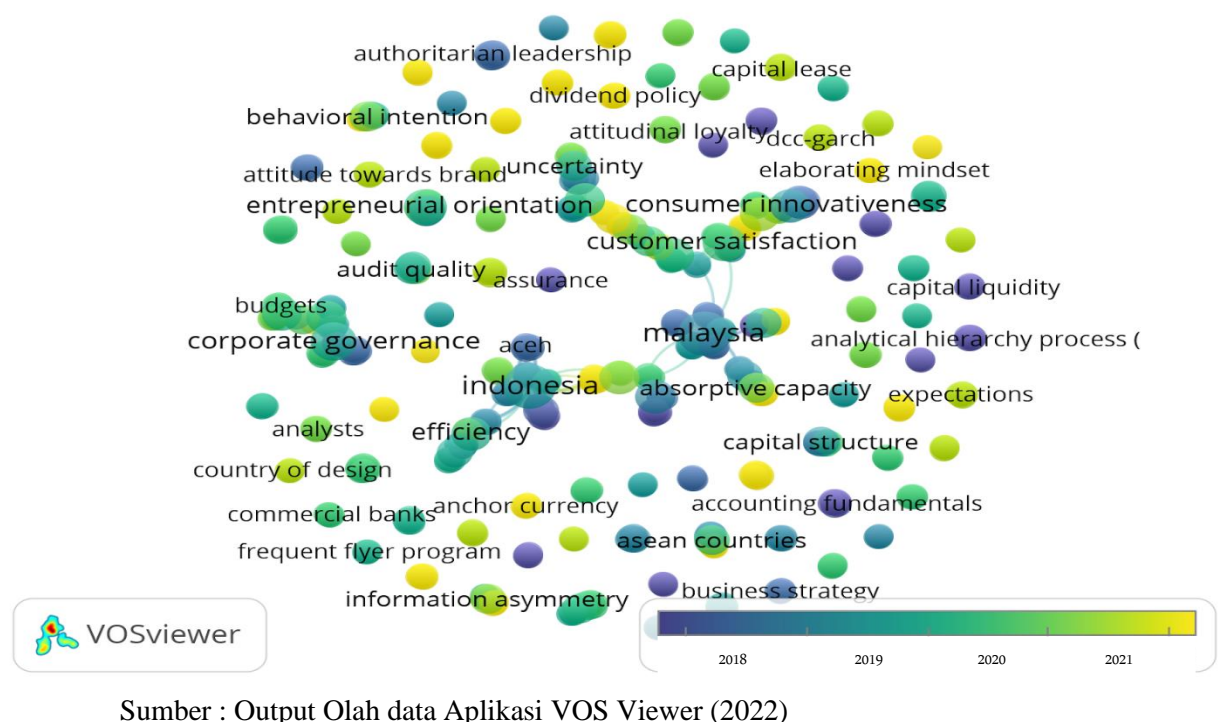

**Gambar 3 Hasil Olah Data VOS Viewer**

**Gambar 3** merupakan hasil olah data pemetaan topik penelitian dari VOS Viewer tentang Kepuasan Konsumen (*Customer Satisfaction*). Pada tampilan gambar diatas dapat dilihat bahwa gambar terbagi atas beberapa jenis gambar yang dijelaskan melalui tahun. Gambar kuning menjelaskan bahwa jurnal memiliki usia yang semakin muda.

Publish or Peris dan VOS Viewer merupakan alat yang bisa membantu mahasiswa menemukan peluang topik penelitian yang variatif dan tidak monoton sehingga bisa menghasilkan penelitian yang memiliki nuansa yang baru.

Secara garis besar cara kerja alat di atas dapat dijelaskan melalui kerangka di bawah ini :

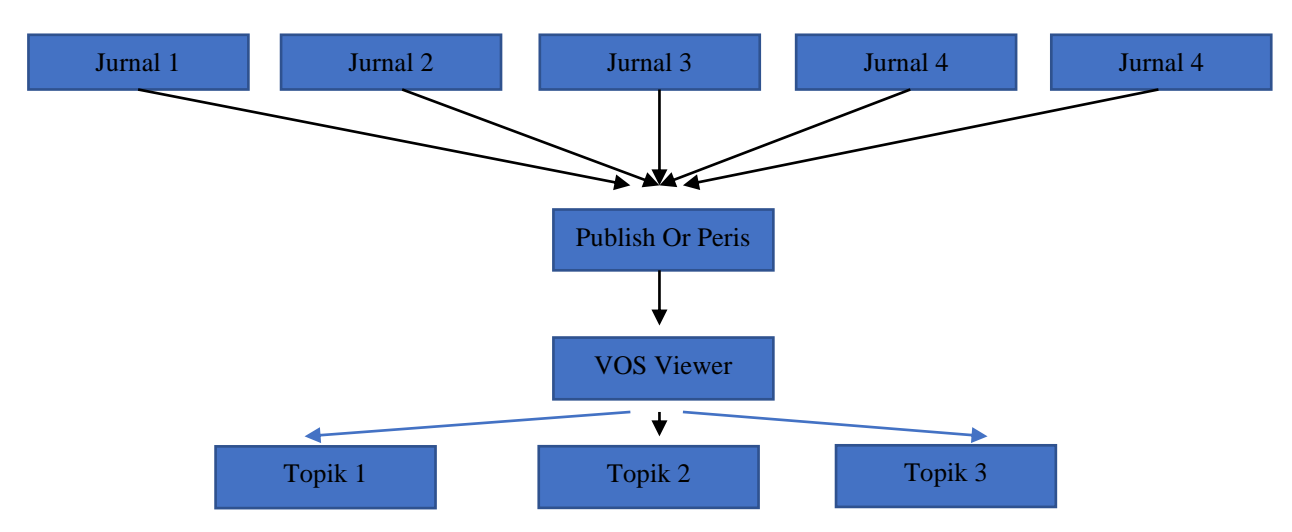

Sumber : Kerangka proses berpikir oleh Pengabdi (2022)

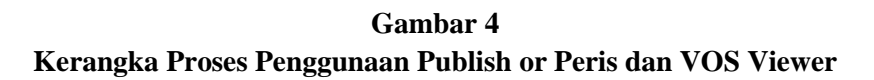

## **Aktifitas Penelitian dan Pengabdian yang berkaitan dengan solusi yang ditawarkan**

Kesinambungan kegiatan Penelitian dan pengabdian kepada masyarakat mejadi penting dibahas mengingat perlunya kegiatan hulu hingga hilir yang saling berhubungan. Pengabdian Kepada Masyarakat tidak akan berjalan dengan baik jika tidak memiliki kesinambungan kegiatan saat ini dengan kegiatan sebelumnya. Pengabdi melakukan kegiatan pengabdian masyarakat ini mengacu pada kegiatan sebelumnya yang sudah pernah dilakukan dalam konteks yang relatif sama yaitu tentang alat untuk menunjang kegiatan penelitian, tidak berbeda dengan kegiatan yang dilakukan saat ini juga meliputi tentang sebuah alat analisis *(Software)* yang digunakan untuk menunjang kegiatan penelitian. Harapannya adalah para peneliti ditingkat mahasiswa dapat memiliki banyak pilihan alat analisis dalam berbagai aspek dalam pengambilan keputusan. Kesinambungan dimaksud dapat dijelaskan dalam gambar sebagai berikut:

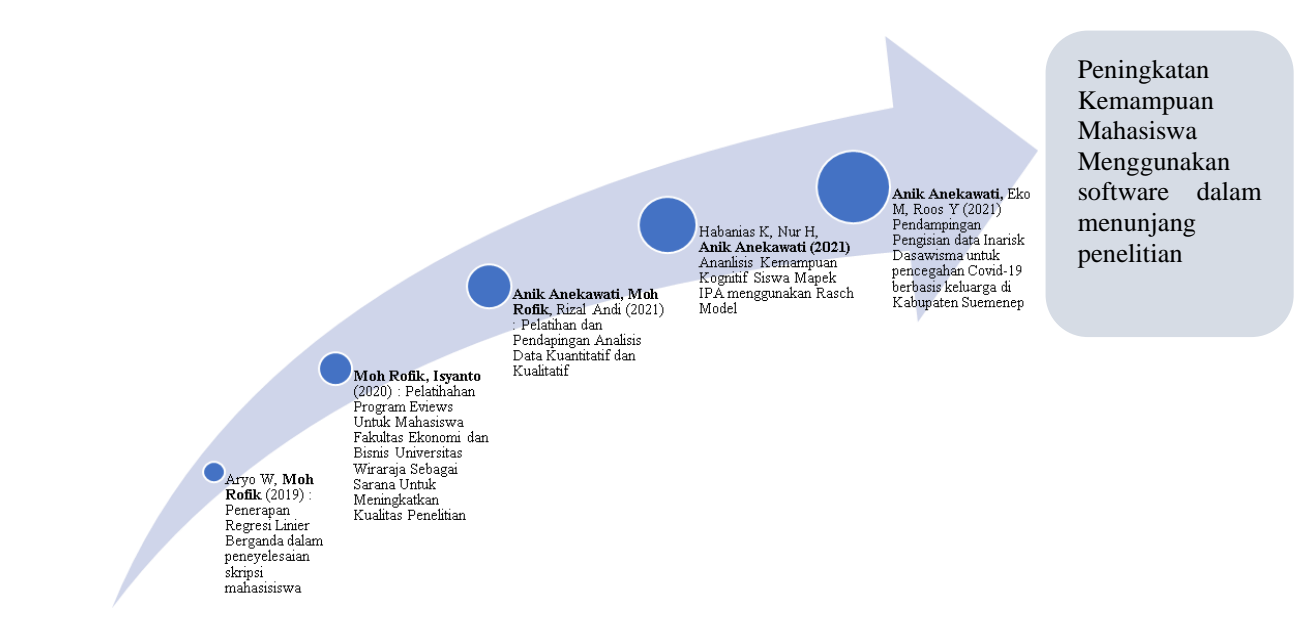

Sumber : Wibisono et al, 2019; Rofik et al, 2020; Anik et al, 2021; Habanias et al, 2021; Anik et al 2021

## **Gambar 5 Aktifitas Penelitian dan Pengabdian yang berkaitan dengan solusi yang ditawarkan**

Berdasarkan permasalahan di atas maka dapat ditawarkan solusi berupa pelatihan tentang pelatihan pemetaan penelitian menggunakan alat Publish or Perish dan Vost Viewer. Peserta yang mengikuti pelatihan targetnya adalah peserta yang merupakan mahasiswa aktif fakultas Ekonomi dan Bisnis Universitas Wiraraja dari semua angkatan, mahasiswa pada umumnya sangat membutuhkan alat yang digunakan untuk membantu proses pencarian jurnal ilmiah untuk bahan referensi perkuliahan. Tidak hanya itu mahasiswa ppada tahap akhir membutuhkan referansi untuk menunjang penulisan skripsi mahasiswa. Target awal sebenarnya 50 peserta karena pelatihan dilakukan di Lab Universitas Wiraraja yang kapasitas ruangan hanya bisa menampung 40, peserta terdaftar dalam pelatihan ini adalah 32 orang sedangkan yang ikut serta dalam penelitian adalah 23 orang termasuk yang ikut di dalamnya adalah mahasiswa yang belum menempuh tugas akhir, mungkin mereka berasumsi pelatihan ini merupakan bekal bagi mereka nanti dikala menempuh tugas akhir sehingga tidak perlu kebingungan dalam mencari referensi dan topik yang akan dibahas pada skripsi mereka.

## **PEMBAHASAN**

Proses awal yang dilakukan dalam proses pelatihan adalah bagaimana cara mencari referensi jurnal berdasarkan kata kunci, jurnal bisa dicari menggunakan aplikasi Publish Or Peris. Tahap ini bisa digunakan untuk mencari referensi untuk kepentingan perkuliahan dan kepentingan dalam penelitian, kemudian setelah menemukan jurnal maka di informasikan bahwa hasil pencarian jurnal pada Publish or Peris bisa dilakukan berdasarkan kolom yang ada diatas sepeti google scholar dan scopus. Selanjutnya pemateri juga menginformasikan bahwa laman jurnal bisa langsung diakses dengan cara mengklik dua kali untuk langsung masuk ke website jurnal yang dituju. Setelah tahap tersebut mahasiswa dilanjutkan dengan membuka aplikasi Vost Viewer untuk menghubungkan jurnal hasil pencarian. Sebelum menghubungkan kedua aplikasi tersebut pemateri menjelaskan fungsi menu pada aplikasi Vost Viewer. Langkah selanjutknya peserta dibimbing untuk memetakan topik penelitian berdasarkan jurnal dari Publish or Perish, setelah mendapatkan output peserta diajarkan membaca output Vost Viewer, output tersbeut bisa digunakan sebagai landasan untuk menentukan topik penelitian. Selama proses pemaparan tentang materi yang dilakukan dengan cerama dan diskusi setelah itu pemateri juga mempersilahkan mahasiswa langsung

bertanya jika ada hal yang perlu ditanyakan atau hal yang tidak dipahami. Ketika semua sudah jelas mahasiswa dipersilahkan untuk melakukan praktek secara pribadi baik itu berupa pengulangan ataupun langsung mengerjakan tugas yang sudah ditentukan oleh pemateri sebelumnya. Sedangkan sesi terakhir mahasiswa harus mengumpulkan hasil dari latihan yang sudah dilakukan berikut tugas yang sudah diperintahkan untuk diselesaikan.

Selama pelatihan berlangsung, respon dari peserta sangat baik dan antusias walaupun ada beberapa kendala yang didapatkan dalam proses pelatihan daring diantaranya adalah tidak semua peserta ikut andil dalam proses pelatihan. Sebanyak 32 peserta yang terdaftar hanya 23 peserta yang benar-benar serius ingin ikut pelatihan dan memperhatikan. Untuk menghadapi mahasiswa yang hanya ingin sertifikat pelatihan pemateri memberikan tugas untuk kemudian dikumpulkan dan ditukar sebagai syarat untuk pengambilan sertifikat

#### **SIMPULAN**

Simpulan dari kegiatan pengabdian kepada masyarakat ini yaitu a[likasi publish or perish sejatinya tidak hanya bisa dijadikan sebagai refrensi untuk pemetaan topik penelitian dengan dukunga vost viewer tetapi publish or perish juga bisa dijadikan aplikasi untuk mencari jurnal tambahan sebagai refrensi tugas atau pun laiinya. Sedangkan vost viewer merupakan aplikasi yang mampu memetakan topik – topik baru yang jarang digunakan oleh peneiti sebelumnya. Pentingnya pengabdian ini tidak dimbangi dengan keinginan mahasiswa utnuk mengikuti pengabdian karena mahasiswa yang awalnya mendaftar sebanyak 32 mahasiswa akan tetapi yang hadir pada saat pelatihan berlangsung sebanyak 23 mahasiswa.

### **SARAN**

Saran untuk pengabdian selanjutnya agar lebih diperluas lagi target peserta karena alat ini sangat penting untuk diketahui, tidak hanya bagi mahasiswa tugas akhir akan tetapi juga bisa seluruh mahasiswa diberbagai tingkatan atau bahkan akademisi lainnya.

#### **UCAPAN TERIMA KASIH**

Penulis mengucapkan terima kasih kepada Lembaga Penelitian dan Pengabdian kepada Masyarakat (LPMM) Universitas Wiraraja yang telah memberi dukungan **financial** terhadap pengabdian ini.

#### **DAFTAR PUSTAKA**

- Anekawati, A., Mulyadi, E., & Yuliastina, R. (2021). Pendampingan Pengisian Data Aplikasi InaRisk Dasawisma Untuk Pencegahan Covid-19 Berbasis Keluarga di Kabupaten Sumenep. *Jurnal ABDIRAJA*, *4*(2), 15–23.<https://doi.org/10.24929/adr.v4i2.1582>
- Anekawati, A., Rofik, M., & Sya'bana, R. A. (2021). Pelatihan dan Pendampingan Analisis Data Penelitian Kualitatif dan Kuantitatif. *Jurnal Bimbingan Dan Konseling (E-Journal)*, *07*(1), 53–60.

Badan Pusat Statistik, 2021

Databoks.katadata.co.id (diakses : 25 Februari 2022)

- Kurli, H., Haliqah, N., & Anekawati, A. (2021). *Analisis Kemampuan Kognitif Siswa Pada Mata Pelajaran IPA SMP Menggunakan Rasch Model*. 74–79
- Purba Elidawati, 2021. *Metode Penelitian Ekonomi*. Booksgoogle.com]
- Rofik, M., & Isyanto. (2020). Pelatihan Program Eviews Untuk Mahasiswa Fakultas Ekonomi Dan Bisnis Universitas Wiraraja Sebagai Sarana Untuk Meningkatkan Kualitas Penelitian. *Jurnal ABDI KAMI (Jurnal Pengabdian Kepada Masyarakat)*, *3*(2), 201–211.
- Wibisono, A., Rofik, M., & Purwanto, E. (2019). Penerapan Analisis Regresi Linier Berganda dalam Penyelesaian Skripsi Mahasiswa. *Jurnal ABDINUS : Jurnal Pengabdian Nusantara*, *3*(1), 30. https://doi.org/10.29407/ja.v3i1.1351.
- Sartika, T. (2019). Analisis Gaya Selingkung 5 Jurnal Ilmiah Bahasa dan Sastra Terbaru di Indonesia.
- Supriani, Yani. Khotimah. Lestari, Indri. Hadi, Sofwan Tb. (2020). Workshop Publish Or Perish Untuk Guru Di SMP Negeri 20 Kota Serang. Journal of Character Education Society. Vol. 3, No. 1, Januari 2020, hal. 62-69 ISSN 2614-3666. http://journal.ummat.ac.id/index.php/JCES